# Descarga de vídeos dende SXE

**Lugo, 22 xaneiro 2020**

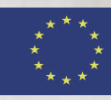

JNIÓN EUROPE/

**ONDO EUROPEO DE DESENVOLVEMENTO REXIONAL** nha maneira de facer Europa'

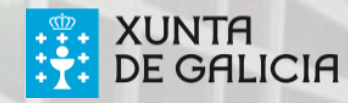

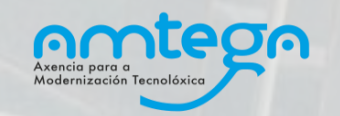

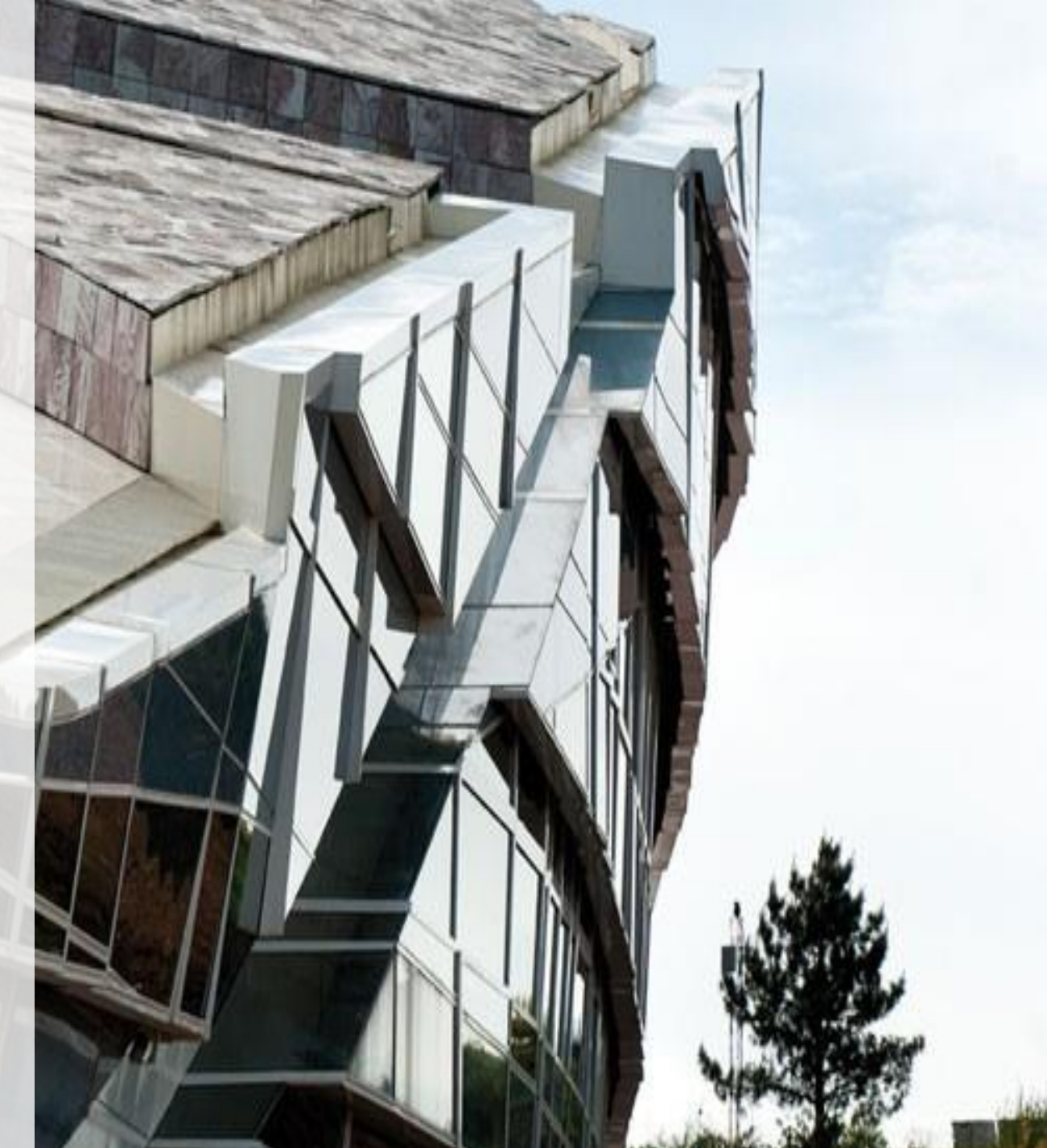

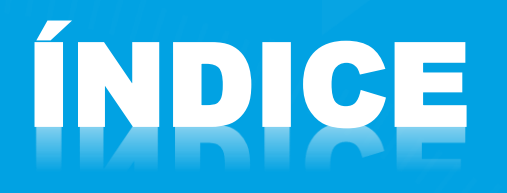

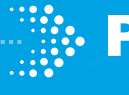

#### **Procedemento de descarga de vídeos**

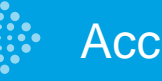

Acceso á SXE

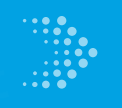

Pantalla de procura

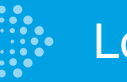

Localizador válido

Descarga e visualización

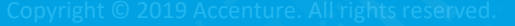

## **Descarga de vídeos para profesionais Acceso á SXE**

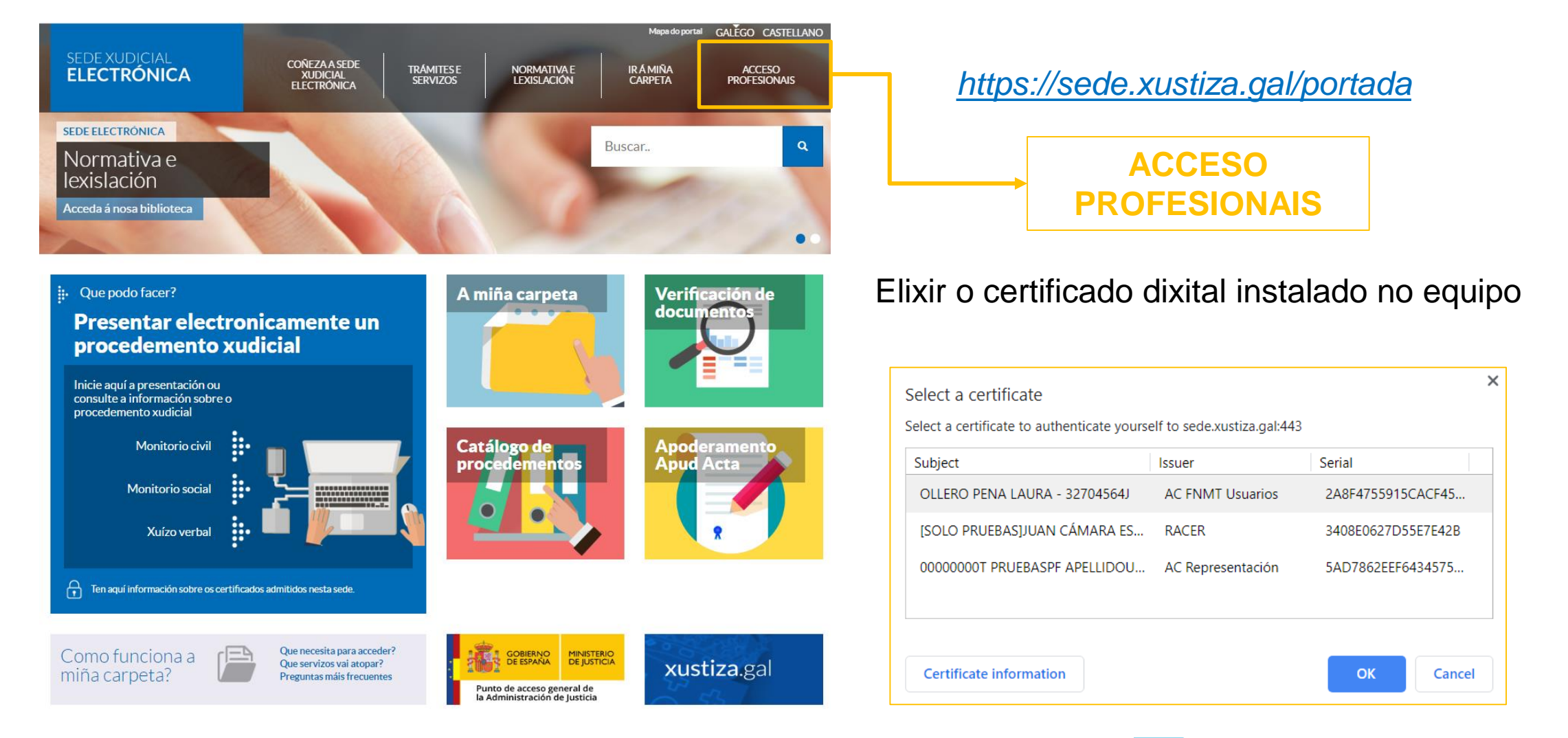

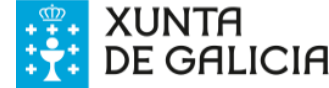

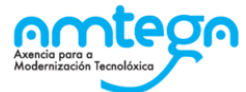

### **Descarga de vídeos para profesionais Pantalla de procura**

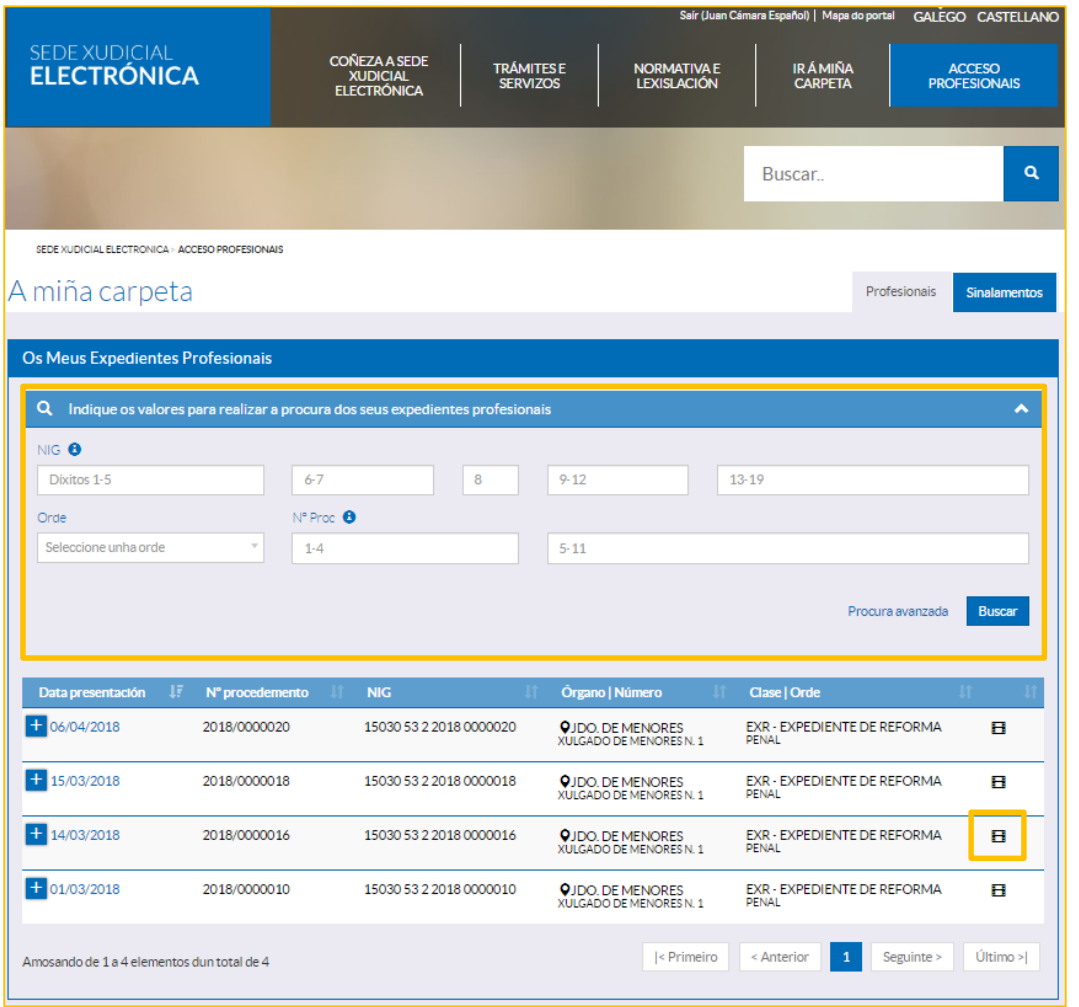

Para poder descargar un vídeo dunha vista, será necesario **buscar** previamente o **procedemento** na área "**Acceso Profesionais**" da SJE

Na listaxe de procedementos pulsarase sobre a **icona multimedia** do procedemento desexado

Despregarase unha **xanela emerxente**  ao pulsar sobre a icona

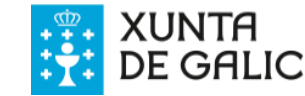

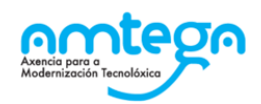

#### **Descarga de vídeos para profesionais Localizador válido**

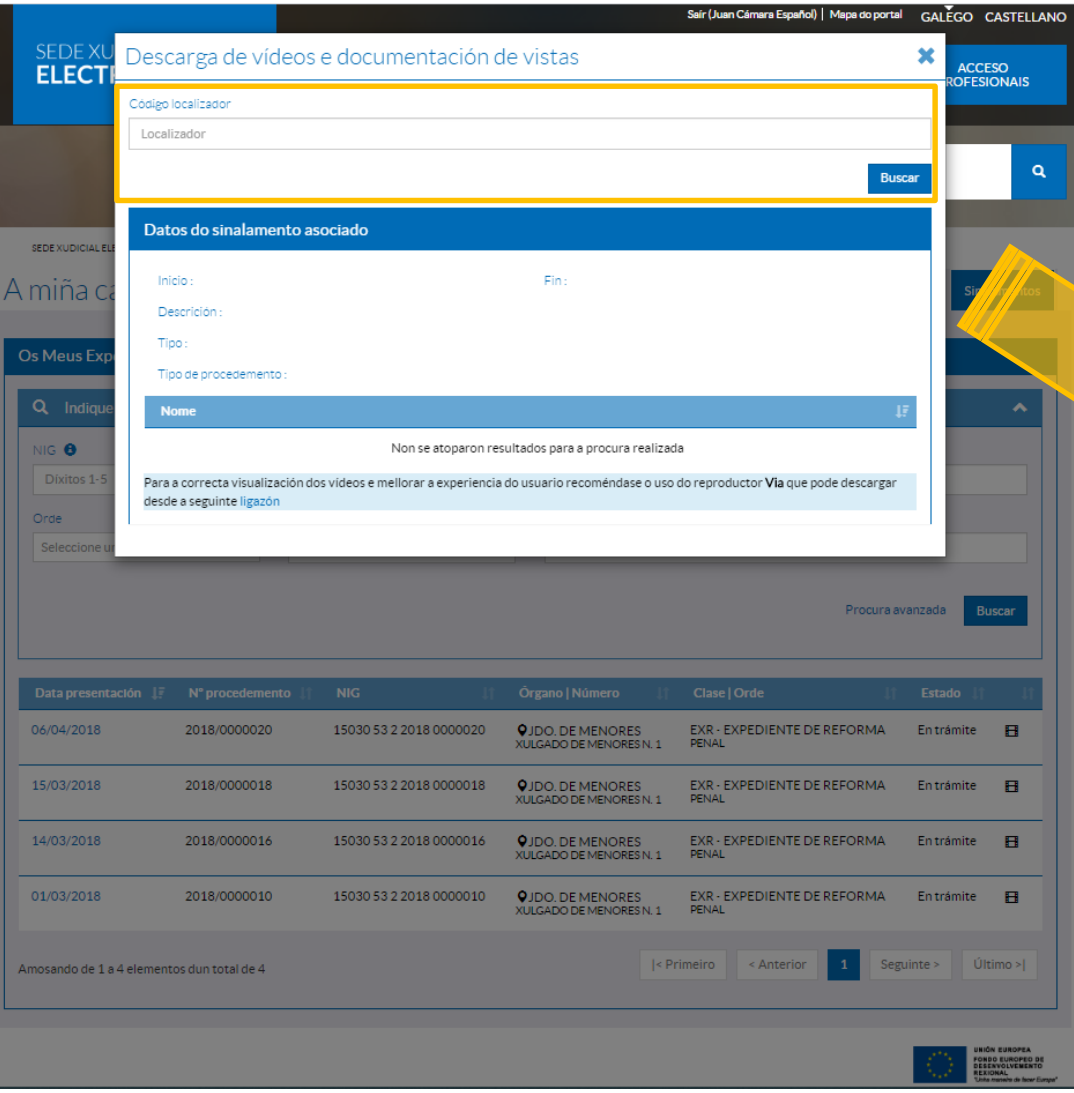

Na xanela emerxente, introducir o localizador válido e pulsar "Buscar".

Este localizador será facilitado no órgano xudicial tras a celebración da vista.

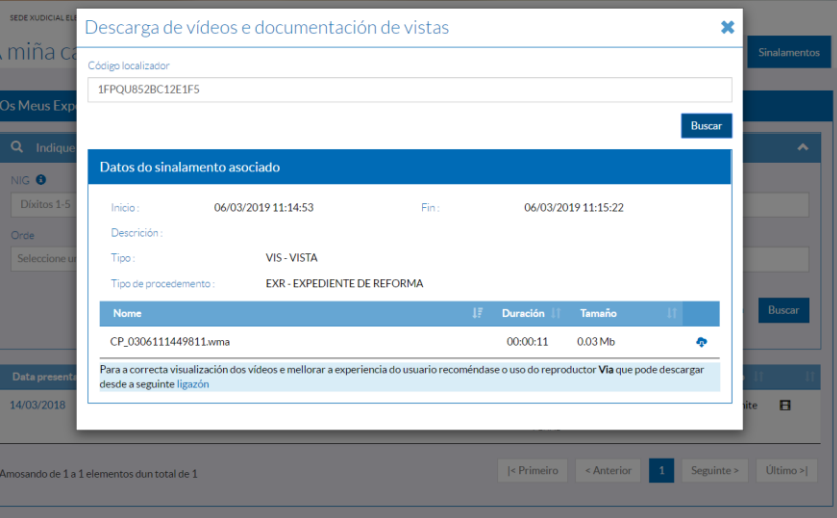

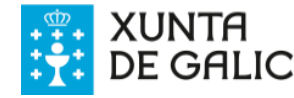

### **Descarga de vídeos para profesionais Descarga e visualización**

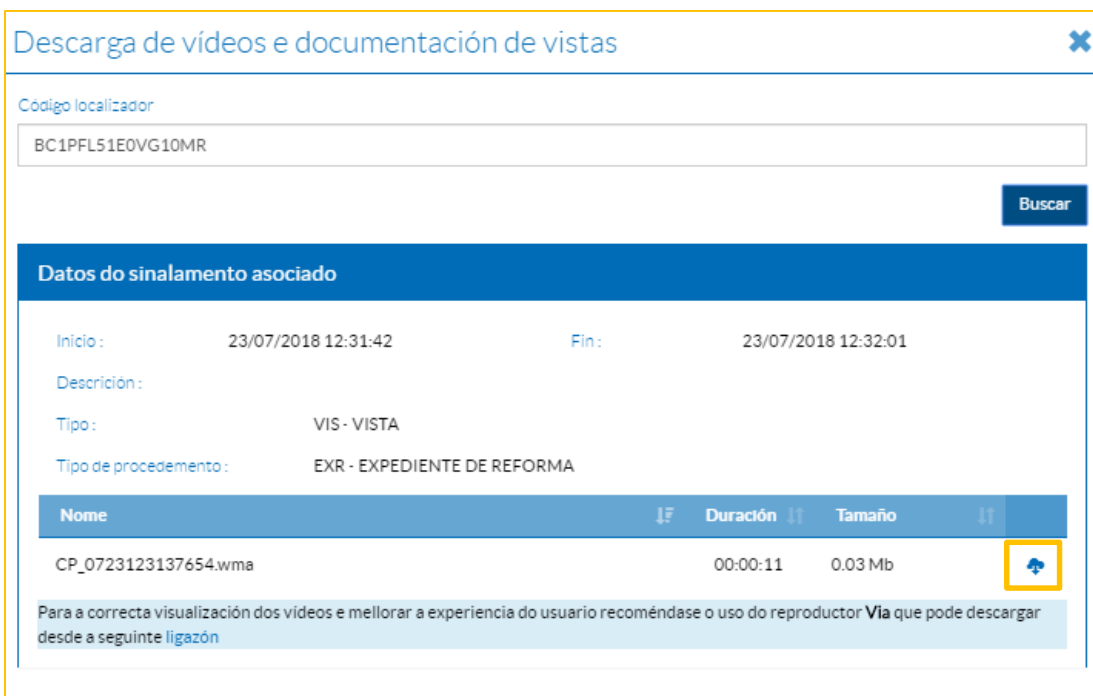

Para poder visualizar as marcas contidas nos vídeos, será necesario ter instalado no equipo o reprodutor Via

A aplicación devolverá os datos do procedemento e da gravación.

Pulsando o botón de descarga,  $\bullet$  despregarase unha xanela emerxente para que o usuario decida onde gardar a gravación no equipo.

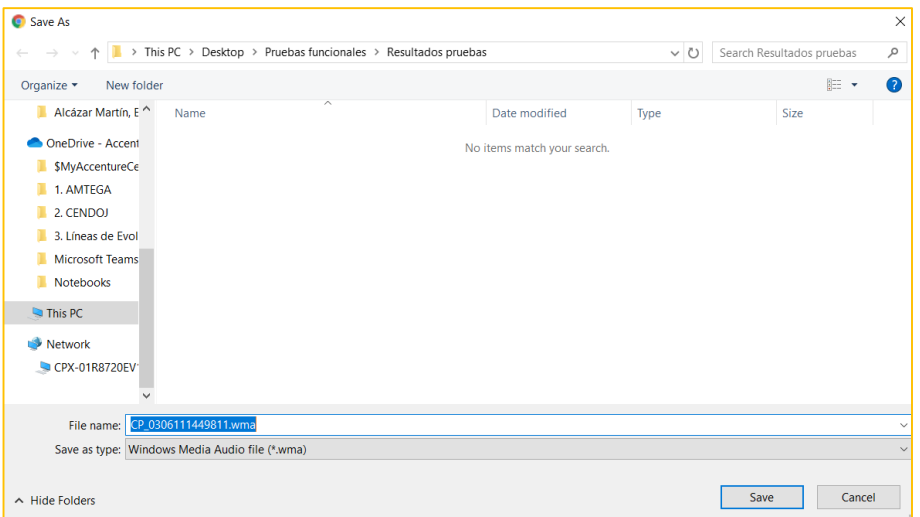

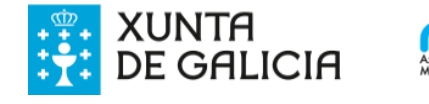